## **Customer Invoice & Statement E-Mail and Print tracking feature.**

SortMyBooks Online has made it easy to keep track of which invoices have been emailed and printed, as well as which customers statements have been emailed and printed.

## **Invoices:**

To see which Customer invoices have been emailed or printed, just go to "Sales – Invoices" and observe the "E-Mailed" and "Printed" columns on the left hand side of the screen. When an invoice is emailed to a customer or printed up to be posted out, these columns will automatically change to a tick - - mark to show you that that action has been performed.

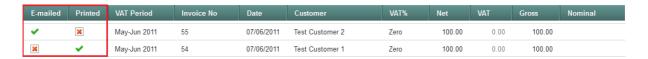

To find out when a particular invoice was emailed or printed just click on the invoice and then click on the "History" button at the bottom.

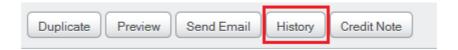

## **Statements:**

To see which Customer statements have been emailed or printed, just go to "Sales – Customers" and observe the columns on the right hand side. When a statement is emailed or printed the system will save the time and date of whichever action is taken in one of these columns, allowing you to see when you last sent a statement out to a customer.

| Telephone | Last Sale | Total Sales | Last Receipt | Total Receipt | Last Nominal | Mailed Dts          | Printed Dts         |
|-----------|-----------|-------------|--------------|---------------|--------------|---------------------|---------------------|
|           | 10.00     | 10.00       | 0.00         | 0.00          | Total Sales  | 28/07/2011 16:33:47 | -                   |
|           | -100.00   | 21.00       | 100.00       | 121.00        | Total Sales  | -                   | 28/07/2011 16:34:47 |
|           | 10.00     | 10.00       | 0.00         | 0.00          | Total Sales  | -                   | -                   |